# **HP Operations Orchestration**

Version du logiciel : 10.20 Systèmes d'exploitation Windows et Linux

## Manuel d'architecture

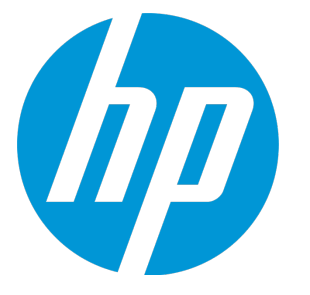

Date de publication du document : Novembre 2014 Date de lancement du logiciel : Novembre 2014

### **Mentions légales**

### **Garantie**

Les seules garanties applicables aux produits et services HP sont celles figurant dans les déclarations de garantie expresse accompagnant les dits produits et services. Aucun terme de ce document ne peut être interprété comme constituant une garantie supplémentaire. HP ne peut en aucun cas être tenu pour responsable des erreurs ou omissions techniques ou rédactionnelles du présent document.

Les informations contenues dans le présent document sont susceptibles d'être modifiées sans préavis.

### **Légende de restriction des droits**

Logiciel confidentiel. Licence HP valide requise pour la détention, l'utilisation ou la copie. En accord avec les articles FAR 12.211 et 12.212, les logiciels informatiques, la documentation des logiciels et les informations techniques commerciales sont concédés au gouvernement américain sous licence commerciale standard du fournisseur.

### **Copyright**

© Copyright 2005-2014 Hewlett-Packard Development Company, L.P.

### **Marques**

Adobe™ est une marque déposée de Adobe Systems Incorporated.

Microsoft® et Windows® sont des marques déposées de Microsoft Corporation aux États-Unis.

UNIX® est une marque déposée de The Open Group.

Ce produit inclut une interface de la bibliothèque de compression d'usage général 'zlib', Copyright © 1995 - 2002 Jean-loup Gailly et Mark Adler.

### **Remerciements**

### **Mises à jour de la documentation**

La page de titre du présent document contient les informations d'identifications suivantes :

- le numéro de version du logiciel ;
- la date de publication du document, qui change à chaque mise à jour de ce dernier ;
- la date de lancement du logiciel.

Pour obtenir les dernières mises à jour ou vérifier que vous disposez de l'édition la plus récente d'un document, accédez à la page : **http://h20230.www2.hp.com/selfsolve/manuals**

Pour accéder à ce site, vous devez créer un compte HP Passport et vous connecter comme tel. Pour obtenir un identifiant HP Passport, accédez à l'adresse : **http://h20229.www2.hp.com/passport-registration.html**

Vous pouvez également cliquer sur le lien **New users - please register** dans la page de connexion de HP Passport.

En vous abonnant au service d'assistance du produit approprié, vous recevrez en outre les dernières mises à jour ou les nouvelles éditions. Pour plus d'informations, contactez votre revendeur HP.

### **Assistance**

Visitez le site d'assistance HP Software à l'adresse : **http://www.hp.com/go/hpsoftwaresupport**

Ce site fournit les informations de contact et les détails sur les offres de produits, de services et d'assistance HP Software.

L'assistance en ligne de HP Software propose des fonctions de résolution autonome. Le site constitue un moyen efficace d'accéder aux outils interactifs d'assistance technique nécessaires à la gestion de votre activité. En tant que client privilégié de l'assistance, vous pouvez depuis ce site :

- rechercher des documents de connaissances présentant un réel intérêt ;
- soumettre et suivre des demandes d'assistance et des demandes d'améliorations ;
- télécharger des correctifs logiciels ;
- gérer des contrats d'assistance ;
- $\bullet$  rechercher des contacts de l'assistance HP ;
- . consulter les informations sur les services disponibles ;
- . participer à des discussions avec d'autres utilisateurs d'un même logiciel ;
- **EXEC** rechercher des cours de formation sur les logiciels et vous y inscrire.

Pour accéder à la plupart des offres d'assistance, vous devez vous enregistrer en tant qu'utilisateur disposant d'un compte HP Passport et vous identifier comme tel. De nombreuses offres nécessitent en outre un contrat d'assistance. Pour obtenir un identifiant HP Passport, accédez à l'adresse suivante :

#### **http://h20229.www2.hp.com/passport-registration.html**

Les informations relatives aux niveaux d'accès sont détaillées à l'adresse suivante :

#### **http://h20230.www2.hp.com/new\_access\_levels.jsp**

**HP Software Solutions Now** accède au site Web du portail HPSW Solution and Integration. Ce site vous permet d'explorer les pages de HP Product Solutions qui comprendent une liste complète des intégrations entre produits HP, ainsi qu'une liste des processus ITIL. L'URL de ce site Web est **http://h20230.www2.hp.com/sc/solutions/index.jsp**

## Table des matières

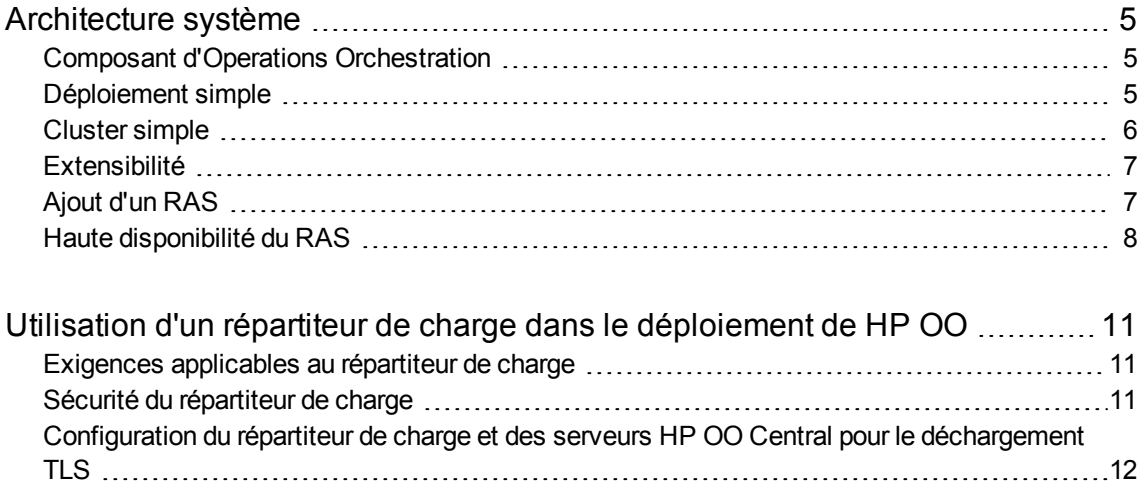

## <span id="page-4-1"></span><span id="page-4-0"></span>Architecture système

## Composant d'Operations Orchestration

**HP OO Studio** est une application autonome de création qui permet de créer, de modifier et de tester des flux.

**HP OO Central** est l'environnement d'exécution de HP OO. Il permet d'exécuter des flux, de surveiller les différentes exécutions et de créer des rapports.

Un **RAS** est un serveur d'action à distance qui contient un travailleur et un protocole distant pour la connexion à Central.

<span id="page-4-2"></span>Pour plus d'informations sur les composants HP OO, voir le *manuel Concepts de HP OO*

## Déploiement simple

Le déploiement simple de HP OO est composé d'une seule instance Central, comme illustré sur l'image ci-dessous.

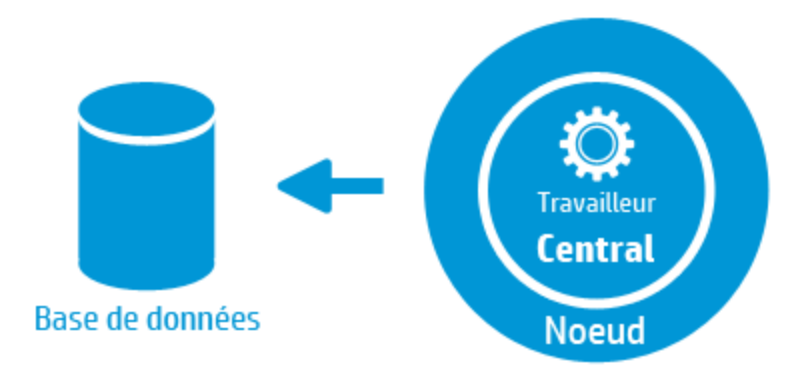

## <span id="page-5-0"></span>Cluster simple

Pour éviter que Central ne soit le seul point de défaillance, il est conseillé de prévoir un déploiement en haute disponibilité. Vous pouvez configurer un cluster de plusieurs noeuds Central, le plus simple d'entre eux contenant deux noeuds Central connecté au même schéma de base de données. Comme le montre l'image ci-dessous, un répartiteur de charge peut être configuré avant le cluster Central pour exposer une seule URL aux utilisateurs finaux. Il est également possible d'exposer une seule URL via la répartition de charge DNS.

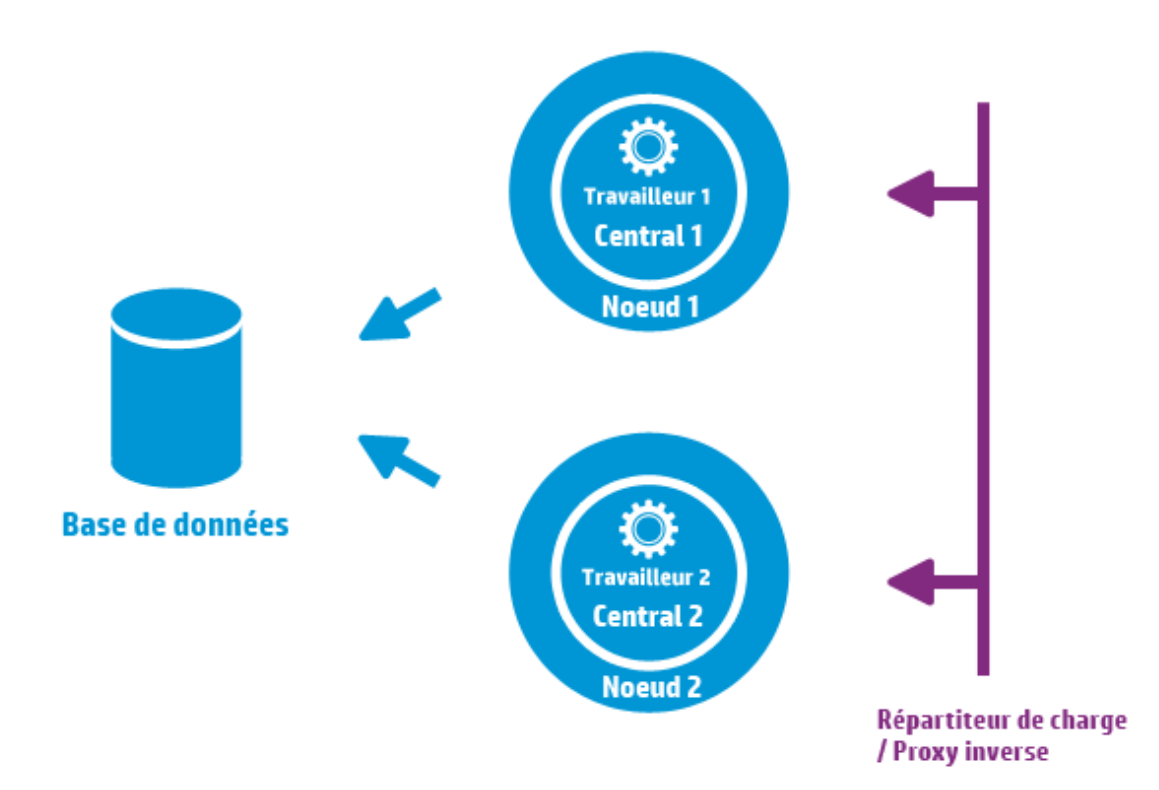

Le répartiteur de charge/proxy inverse doit renvoyer aux serveurs Central qui utilisent les ports 8443 et 8080, si les valeurs par défaut ont été choisies lors de l'installation. Pour plus d'informations, voir la *configuration requise pour HP OO*.

**Modifications par rapport à HP OO 9.x** : Au contraire des versions antérieures, il n'est pas nécessaire d'utiliser un logiciel de gestion de cluster et il n'est pas non plus nécessaire d'avoir un système de fichiers partagé.

## <span id="page-6-0"></span>Extensibilité

HP OO propose une montée en puissance horizontale pour augmenter le débit d'exécution.

Il est possible d'ajouter plus d'instances de Central au cluster HP OO. HP OO est compatible avec l'extensibilité en temps réel, ce qui signifie qu'aucun temps d'arrêt n'est requis lors de l'ajout d'un noeud Central. Il suffit d'installer l'instance Central complémentaire et de la pointer vers le schéma de base de données existant.

<span id="page-6-1"></span>Pour plus d'informations, voir le document *HP OO 10 Benchmark* disponible sur HPLN à l'adresse <https://hpln.hp.com/node/17617/attachment>.

## Ajout d'un RAS

Une instance RAS est un composant HP OO facultatif. Un RAS peut être utilisé si HP OO doit exécuter des flux dans un segment de réseau inaccessibles depuis les noeuds HP OO Central. Dans ce cas, vous pouvez installer une instance RAS dans le segment de réseau cible et celle-ci extraira les flux requis de Central et les exécutera localement.

Un autre cas d'utilisation d'un RAS se présente lorsque le flux exécuté requiert des fichiers binaires spécifiques sur l'ordinateur local. Il n'est pas nécessaire d'installer les fichiers binaires sur chacun des noeuds HP OO. Il suffit de les installer sur un hôte où un RAS a été installé et de configurer les flux (ou des étapes spécifiques) à exécuter sur ce RAS. Il est possible pour ce faire d'exploiter la fonction de groupe de travailleurs.

Pour plus d'informations sur les groupes de travailleurs, voir le *manuel Concepts de HP OO*

Vous pouvez attacher des instances RAS à HP OO Central ou à un cluster de noeuds HP OO Central. L'image ci-dessous illustre la communication entre RAS3 et RAS4 et le cluster HP OO Central. Remarquez que RAS4 se trouve derrière un pare-feu.

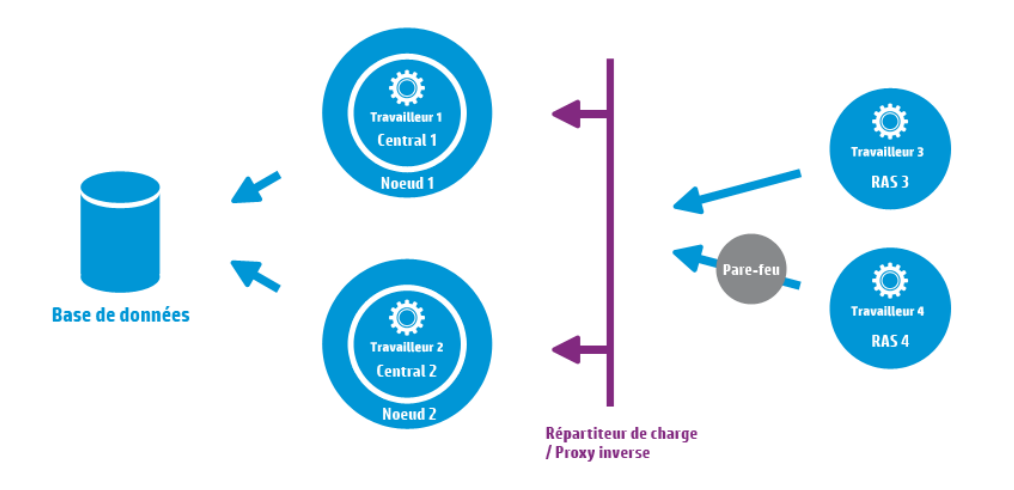

## <span id="page-7-0"></span>Haute disponibilité du RAS

Lorsque une instance RAS est déployée dans un segment de réseau pour en gérer les ordinateurs, il s'agit normalement de plusieurs instances. Pour réaliser la haute disponibilité, vous pouvez déployer une instance RAS supplémentaire dans le même segment. Veillez à l'associer au même groupe de travailleurs, comme illustré dans l'image ci-dessous :

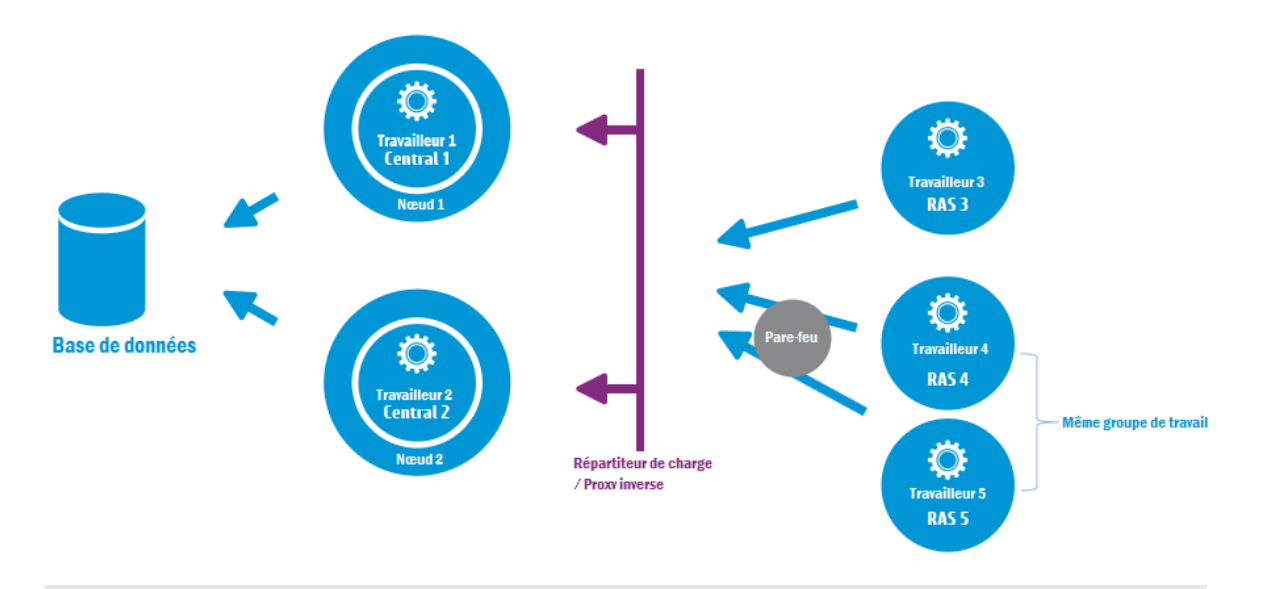

**Modifications par rapport à HP OO 9.x** : voue n'avez plus besoin d'installer un répartiteur de charge supplémentaire entre le cluster RAS et Central (ou cluster Central). Étant donné que RAS 4

et RAS 5 appartiennent au même groupe de travailleurs, ils partagent la charge d'exécution des flux/étapes attribuées à ce groupe et fournissent la haute disponibilité.

Manuel d'architecture Architecture système

## <span id="page-10-0"></span>Utilisation d'un répartiteur de charge dans le déploiement de HP OO

<span id="page-10-1"></span>Pour savoir comment installer un répartiteur de charge, consultez la documentation fournie par votre éditeur de répartiteur de charge.

## Exigences applicables au répartiteur de charge

Nous conseillons de configurer le répartiteur de charge avec deux IP virtuelles distinctes pour l'interface utilisateur et les RAS :

- Pour l'interface utilisateur HP OO et les portails du client, l'IP virtuel doit utiliser une stratégie de type **session permanente**. Grâce à la session permanente, toutes les demandes ultérieures seront envoyées au serveur qui a traité la première demande d'ouverture de session. Cela signifie que les utilisateurs ne devront se connecter qu'une seule fois à l'interface HP OO.
- Pour les RAS, l'adresse IP doit être une stratégie de type **round robin** qui répartit la charge entre différents serveurs.

**Remarque :** Si vous possédez plusieurs configurations qui remplissent ces exigences, vous pouvez les utiliser. Par exemple, si vous possédez une répartiteur de charge qui prend en charge JSESSION, vous pouvez utiliser le paramètre JSESSIONID pour configurer une IP virtuelle unique avec une stratégie de type session permanente pour toutes les sources. Vu que les demandes RAS sont sans état (pas de JSESSIONID), cela donnera une stratégie de type round robin.

<span id="page-10-2"></span>Central utilise l'URL suivante pour confirmer que le serveur est actif : http://<IP>/oo/hello.html

### Sécurité du répartiteur de charge

Dans un environnement sécurisé à haute disponibilité, le répartiteur de charge doit être configuré pour TLS. Pour plus d'informations sur la configuration de TLS, voir « Authentification du certificat serveur et client » dans le *Manuel de sécurisation de HP OO*.

La communication entre l'interface HP OO et le répartiteur de charge peut utiliser HTTPS. Nous conseillons d'installer le certificat TLS sur le répartiteur de charge car il s'agit du point terminal du chiffrement. Au-delà du répartiteur de charge, la communication se poursuivra selon le protocole HTTP à un débit plus rapide.

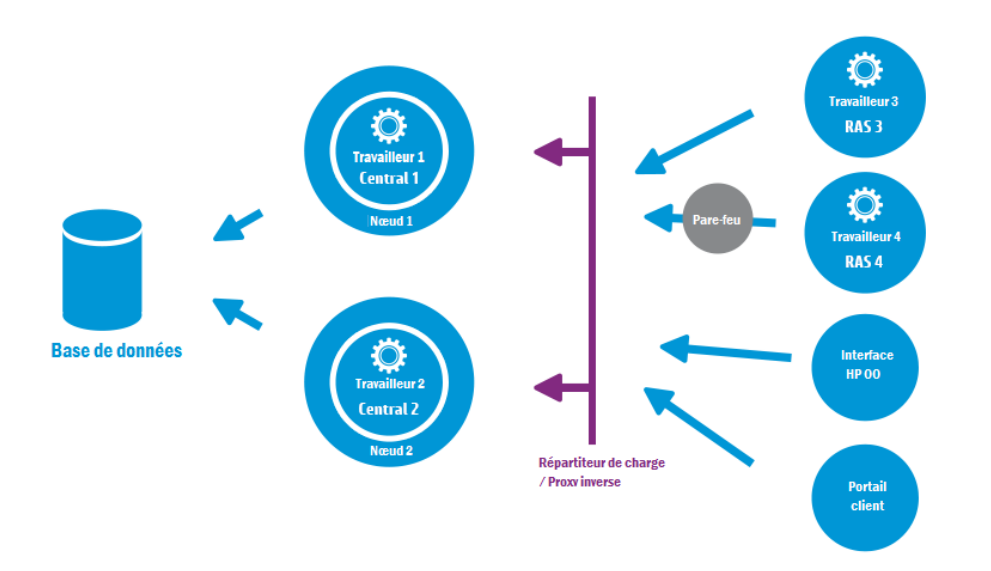

## <span id="page-11-0"></span>Configuration du répartiteur de charge et des serveurs HP OO Central pour le déchargement TLS

Si vous accédez aux serveurs Central via un répartiteur de charge, il est conseillé de configurer ce dernier pour le déchargement TLS.

1. Modifier le fichier Tomcat **server.xml** de la manière suivante par exemple :

```
<Engine name="Catalina" defaultHost= "localhost" >
. . .
<Valve
className="org.apache.catalina.valves.RemoteIpValve"protocolHeader="X-
Forwarded-Proto" />
. . .
</Engine>
```
2. Configurez le répartiteur de charge afin d'ajouter une nouvelle entête à toutes les demandes des clients.

Le nom de l'entête peut être configuré et doit correspondre à la configuration Tomcat indiquée cidessus. Dans cet exemple, le nom est « X-Forwarded-Proto ».

Dans le répartiteur de charge F5, la configuration ressemblerait à ceci :

when HTTP\_REQUEST { HTTP::header insert "X-Forwarded-Proto" "https"; }

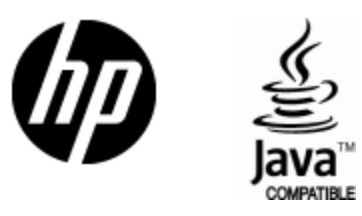

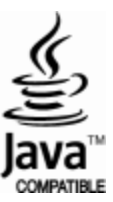